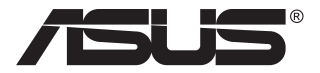

# **MB168B/MB168B+/ MB168B-J USB монитор**

# **Ръководство на потребителя**

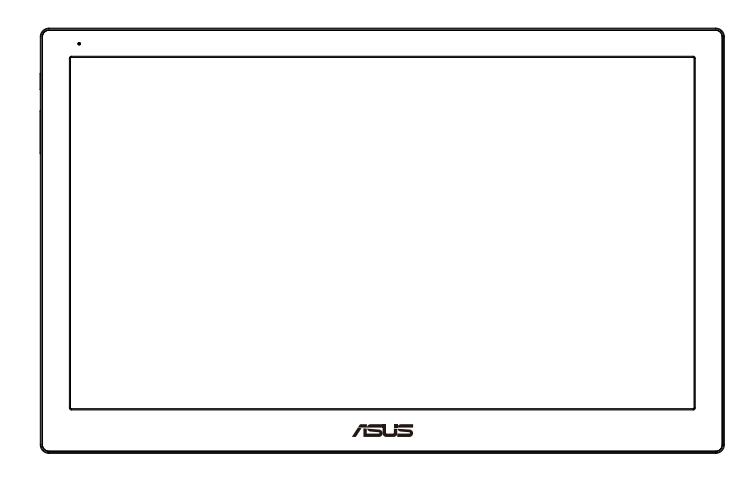

# **Съдържание**

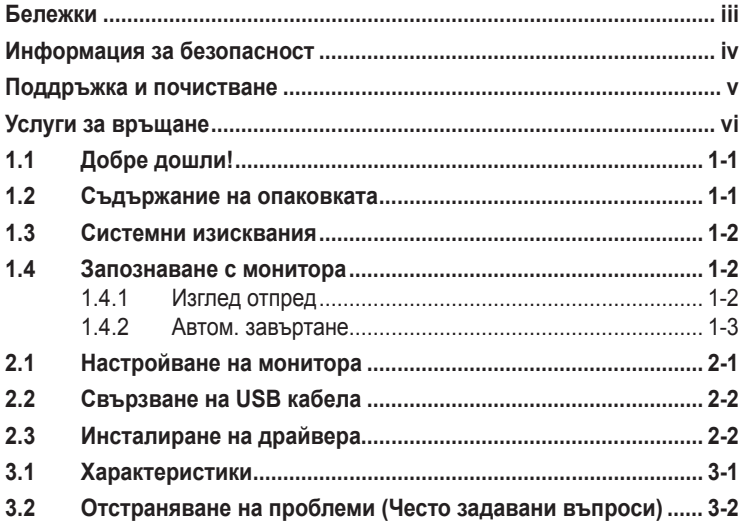

Copyright © 2013 ASUSTeK COMPUTER INC. Всички права запазени. Всички права запазени.

Никакви части от това ръководство, включително описаните продуктите и софтуер, не могат да бъдат размножавани, предавани, записвани, съхранявани в друга система или превеждани на други езици под каквато и да било форма и начин, с изключение на документите, съхранявани у купувача за поддръжка, без писменото разрешение ASUSTeK COMPUTER INC. ("ASUS").

Гаранцията и поддръжката на продукта не важат в следните случаи: (1) при поправка, модификация или промяна на продукта, освен ако има писмено разрешение от ASUS за това; (2) ако серийният номер на продукта е заличен или липсва.

ASUS ПРЕДОСТАВЯ ТОВА РЪКОВОДСТВО В НАСТОЯЩИЯ МУ ВИД БЕЗ КАКВИТО И ДА БИЛО ГАРАНЦИИ, ПРЕКИ ИЛИ КОСВЕНИ, ВКЛЮЧИТЕЛНО, НО НЕ САМО, КОСВЕНИ ГАРАНЦИИ ИЛИ УСЛОВИЯ ЗА ТЪРГОВСКА РЕАЛИЗАЦИЯ ИЛИ ПРИГОДНОСТ ЗА ДАДЕНА ЦЕЛ. ПРИ НИКАКВИ ОБСТОЯТЕЛСТВА ASUS, НЕГОВИТЕ ДИРЕКТОРИ, СЛУЖИТЕЛИ ИЛИ АГЕНТИ НЕ НОСЯТ ОТГОВОРНОСТ ЗА КОСВЕНИ, СПЕЦИАЛНИ, СЛУЧАЙНИ ИЛИ ПРОИЗТИЧАЩИ ОТ ИЗПОЛЗВАНЕТО НА ПРОДУКТА ЩЕТИ (ВКЛЮЧИТЕЛНО ПРОПУСНАТИ ПЕЧАЛБИ, ЗАГУБЕНИ КЛИЕНТИ, ДАННИ, ПРЕУСТАНОВЯВАНЕ НА ДЕЙНОСТ И ДР.), ДОРИ и АКО ASUS СА БИЛИ ИНФОРМИРАНИ, ЧЕ ТАКИВА ПОВРЕДИ ПРОИЗЛИЗАЩИ ОТ ДЕФЕКТ ИЛИ ГРЕШКА В ТОВА РЪКОВОДСТВО ИЛИ ПРОДУКТА, СА ВЪЗМОЖНИ

ТЕХНИЧЕСКИТЕ ХАРАКТЕРИСТИКИ И СВЕДЕНИЯТА В ТОВА РЪКОВОДСТВО СА ПРЕДОСТАВЕНИ САМО ЗА ИНФОРМАЦИЯ, ПОДЛЕЖАТ НА ПРОМЯНА ПО ВСЯКО ВРЕМЕ БЕЗ ПРЕДИЗВЕСТИЕ И НЕ МОГАТ ДА СЕ ТЪЛКУВАТ КАТО ЗАДЪЛЖЕНИЕ НА ASUS. ASUS НЕ НОСИ ОТГОВОРНОСТ ЗА ГРЕШКИ ИЛИ НЕТОЧНОСТИ, КОИТО МОГАТ ДА СЕ ПОЯВЯТ В РЪКОВОДСТВОТО, ВКЛЮЧИТЕЛНО ОПИСАНИЕТО НА ПРОДУКТИТЕ И СОФТУЕРА В НЕГО.

Продуктите и фирмените имена, посочени в това ръководство, могат да са или да не са регистрирани търговски марки или авторски права на съответните фирми и се използват само за идентифициране или обяснение в полза на притежателите, без никакви намерения за нарушение.

# <span id="page-2-0"></span>**Бележки**

### **Изявление на Федералната Комисия по Комуникациите (ФКК)**

Това устройство отговаря на част 15 от правилника на ФКК. Работата му подлежи на следните две условия:

- Устройството да не причинява вредни смущения.
- Устройството трябва да приема всякакви смущения включително и такива, които могат да причинят нежелано въздействие.

Това устройство е тествано и отговаря на ограниченията за цифрово устройство от клас "B" съгласно част 15 от правилника на ФКК. Тези ограничения са предназначени за разумна защита срещу вредни смущения в градска среда. Това оборудване генерира, използва и може да излъчва радиочестотна енергия. Ако не се инсталира и използва в съответствие с инструкциите на производителя, то може да причини вредни смущения в радио комуникациите. Няма гаранция, че в конкретни инсталации няма да се появят смущения. Ако устройството причинява вредни смущения в радио- и телевизионното приемане, които могат да се определят чрез включване и изключване на устройството, можете да коригирате смущенията по някои от следните начини:

- Пренасочете или преместете антената.
- Увеличете разстоянието между устройството и приемника.
- Включете устройството в контакт на електрически контур, различен от контура, към който е включен приемникът.
- Потърсете помощ от продавача или опитен радио-телевизионен техник.

### **Изявление на Канадския Департамент по Комуникациите (КДК)**

Този цифров уред не превишава ограниченията на клас B за радио шумови емисии от цифров уред, заложени в нормативите за радиосмущения на КДК.

Този цифров уред от клас B съответства на канадския стандарт ICES-003.

# <span id="page-3-0"></span>**Информация за безопасност**

- Прочетете внимателно всички съпровождащи документи на USB монитора, преди да пристъпите към монтиране.
- Никога не излагайте USB монитора на дъжд или влага, за да избегнете пожар или токов удар.
- Не опитвайте да отворите кутията на монитора.
- Преди да използвате монитора, уверете се, че всички кабели са свързани правилно и захранващите кабели не са повредени. Ако установите някаква неизправност, незабавно се свържете със своя доставчик.
- Да се пази от прах, влага и резки температурни промени. Не слагайте монитора в помещение, където може да се навлажни. Поставете монитора на стабилна повърхност.
- Не пъхайте предмети и не изливайте течности в отворите на кутията на монитора.
- Ако срещнете технически проблеми, свържете се с квалифициран техник или с доставчика.
- Този USB монитор се захранва от USB порт, съответстващ на LPS и SELV контури съгласно IEC60950-1:2005.

# <span id="page-4-0"></span>**Поддръжка и почистване**

- Почистване. Изключете монитора и извадете захранващия кабел. Почистете повърхността на монитора с кърпя, която не е мъхеста или абразивна. Упорити петна могат да бъдат премахнати с кърпа, напоена с неутрален почистващ препарат.
- Не се допуска използване на почистващи препарати, съдържащи алкохол или ацетон. Използвайте препарат предназначен за почистване на LCD. Никога не пръскайте със спрея директно върху екрана, тъй като той може да проникне в монитора и да предизвика токов удар.

### **Следните симптоми са нормални за монитора:**

- Възможна е слаба промяна в яркостта на екрана в зависимост от използвания режим.
- Ако картината не се сменя продължително време, може да се появи остатъчен образ след смяна на изображението. Екранът постепенно ще се възстанови или може да го изключите за няколко часа.
- Когато екранът стане черен, мига или престане да работи, свържете се с Вашия доставчик или сервизен център за поправка. Не поправяйте екрана сами!

### **Символи, използвани в ръководството**

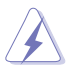

ПРЕДУПРЕЖДЕНИЕ: Информация за предпазване от нараняване при работа с монитора.

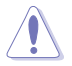

ВНИМАНИЕ: Информация за избягване на повреда на елементите при работа с монитора.

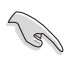

ВАЖНО: Информация, която задължително ТРЯБВА да следвате, докато работите с монитора.

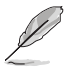

ЗАБЕЛЕЖКА: Съвети и помощна информация при работа с монитора.

### <span id="page-5-0"></span>**Къде да намерите повече информация**

Вижте следните източници за допълнителна информация за продукта и софтуерно актуализиране.

#### **1. Уеб страници на ASUS**

Уеб страниците на ASUS предлагат сведения от последния час за хардуерните и софтуерни продукти на ASUS. Вижте **<http://www.asus.com>**

#### **2. Допълнителна документация**

Опаковката може да съдържа допълнителни документи, добавени от търговеца. Тези документи не са част от стандартния пакет.

## **Услуги за връщане**

Програмите на ASUS за рециклиране и връщане отразяват нашата решимост за поддържане на най-високи стандарти в опазването на околната среда. Вярваме в предоставянето на нашите клиенти на решения за отговорно рециклиране на продуктите, батериите и другите компоненти, както и опаковъчните материали.

Посетете **<http://csr.asus.com/english/Takeback.htm>** за подробна информация за рециклирането в различните региони.

# <span id="page-6-0"></span>**1.1 Добре дошли!**

Благодарим Ви, че закупихте този USB монитор на ASUS® !

Последният монитор на ASUS внася отлична портативност и простота в ежедневието с подобряването на опита ви за гледане и стила.

# **1.2 Съдържание на опаковката**

Проверете дали опаковката съдържа следното:

- $\checkmark$  USB монитор
- $\checkmark$ Кратко ръководство за потребителя
- Гаранционна карта
- $\checkmark$  USB 3.0 кабел
- Кожен калъф/стойка

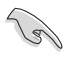

• Ако някой от елементите по-горе е повреден или липсва, незабавно се свържете се с Вашия доставчик.

### <span id="page-7-0"></span>**1.3 Системни изисквания**

### **Минимални изисквания:**

• Windows 10

## **1.4 Запознаване с монитора**

### **1.4.1 Изглед отпред**

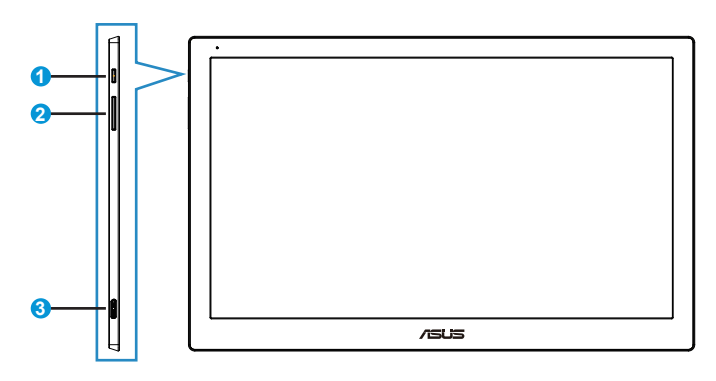

- 1. Бутон за включване и изключване/Индикатор на захранването
	- Натиснете този бутон, за да включите или изключите монитора.
	- Цветовете на индикатора за захранване са описани в таблицата по-долу.

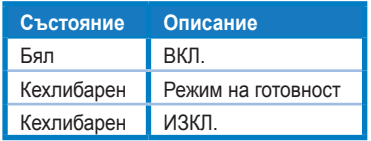

- 2. Настройка на яркостта
	- Бутоните за настройка на яркостта не работят след операционна система Windows 10 поради ограничения на IC. ASUS използва софтуера DisplayWidget за изпълнение на функцията. Отидете на уеб сайта за поддръжка на продукта, изтеглете и инсталирайте DisplayWidget V3.1.0.014, за да регулирате яркостта чрез потребителския интерфейс на софтуера.
- 3. Порт Micro B USB 3.0

### <span id="page-8-0"></span>**1.4.2 Автом. завъртане**

USB мониторът е оборудван с G-сензор за определяне на позицията в реално време. Картината автоматично се ориентира в позиция ландшафт или портрет в зависимост от положението на монитора.

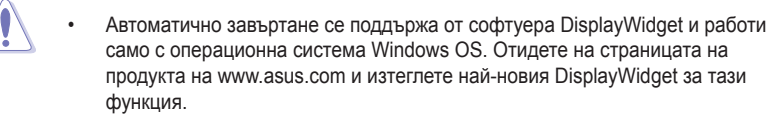

# <span id="page-9-0"></span>**2.1 Настройване на монитора**

- За най-добро гледане Ви препоръчваме да разположите образа на цял екран и да изберете най-удобния за Вас ъгъл на гледане.
- Можете да нагласите ъгъла на монитора в кожения калъф на две позиции.
- Има две лентички за нагласяне ъгъла на гледане. Използвайте отдалечената от горния край лентичка за изправено положение. Използвайте другата лентичка за наклонено положение.

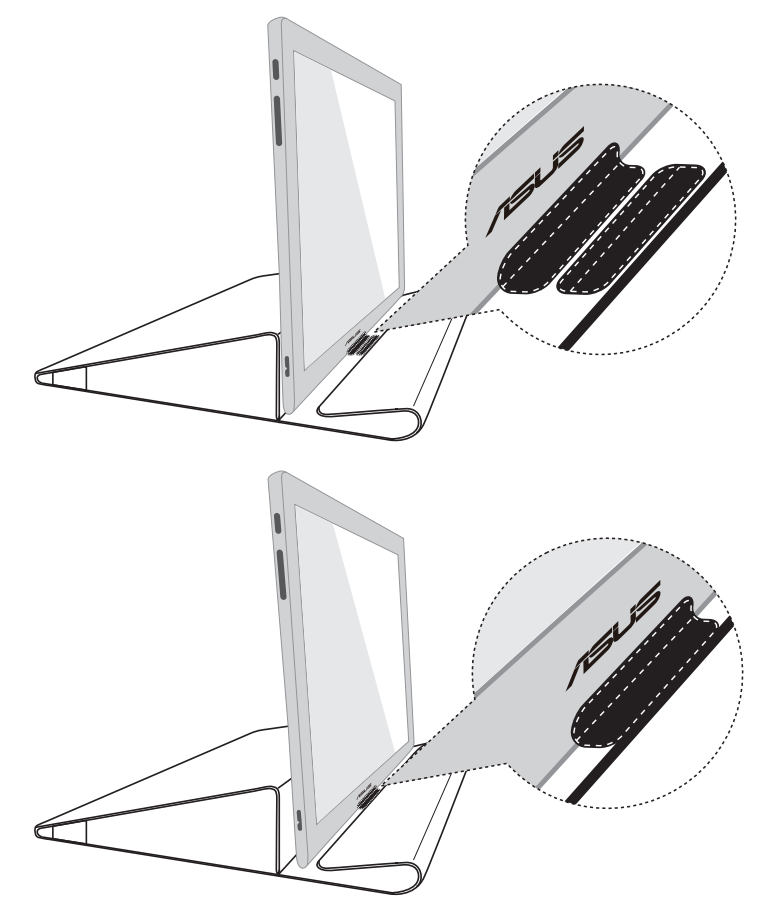

# <span id="page-10-0"></span>**2.2 Свързване на USB кабела**

Свържете единия край на USB кабела към USB порта на монитора и другия край към USB порта на компютъра

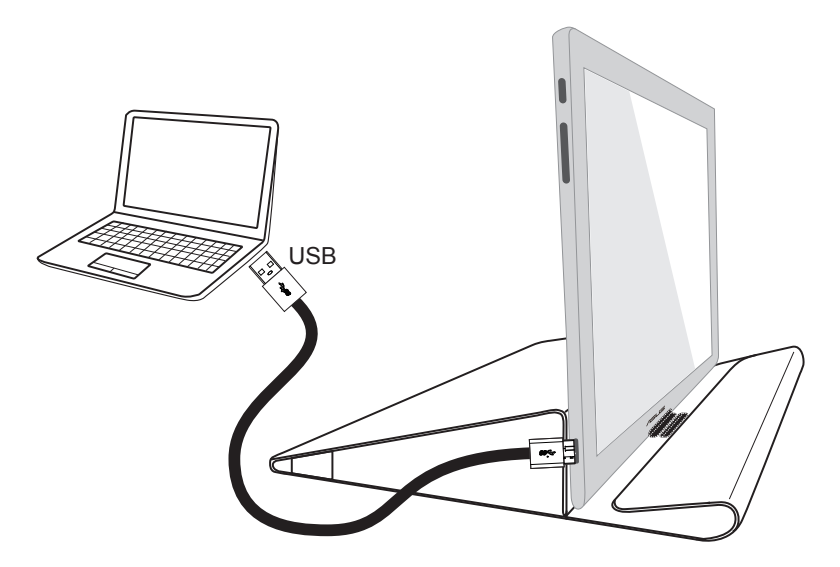

# **2.3 Инсталиране на драйвера**

Отидете на страницата на продукта на www.asus.com, за да изберете своята операционна система. След това изтеглете и инсталирайте съответния драйвер.

# <span id="page-11-0"></span>**3.1 Характеристики**

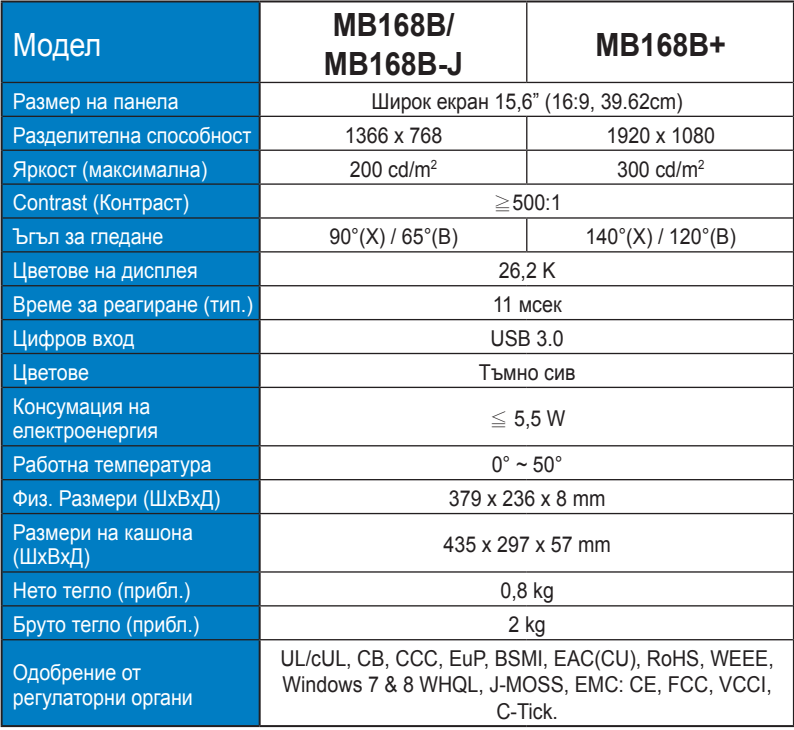

\*Данните подлежат на промяна без предупреждение.

# <span id="page-12-0"></span>**3.2 Отстраняване на проблеми (Често задавани въпроси)**

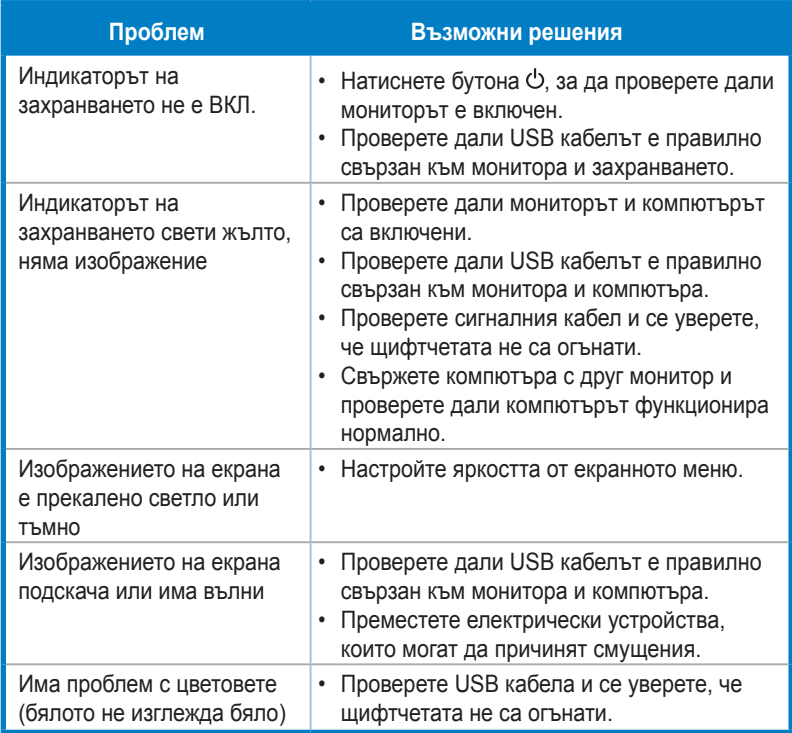